## Playing Back Files in the USB External Hard Disk Drive

Videos or still images saved in an external hard disk drive can be played back on this camera.

1 Select video or still image mode.

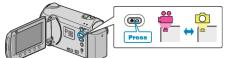

**2** Select "PLAYBACK" and touch B.

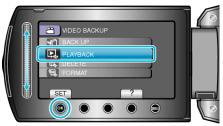

3 Select the desired folder and touch .

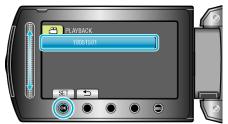

4 Select the desired file and touch  $\circledast$ .

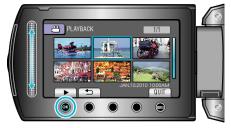

- Touch **T** to stop playback.
- Memo:---
- Sound or video may be interrupted during playback.